# **Memaksimalkan Sistem Operasi Wndows Dengan Merubah Konfigurasi Registry**

Joko Sarono $4$ )

#### **Abstrak**

Perkembangan teknologi informasi dan komunikasi yang terus menerus sangat membantu kehidupan manusia .Pekejaan manusia yang selalu dituntut dapat selesai dengan cepat, tepat dan akurat menjadikan manusia membutuhkan suatu alat (Tool) dalam menyelesaikan pekerjaannya. Salah satu alat (Tool) tersebut adalah Komputer, dengan adanya computer menjadikan manusia mampu menghadapi semua tantangan pekerjaan. Komputer dapat berjalan apabila ada Sistem Operasi yang menjalankan computer tersebut.

Sistem operasi terinstall pada computer terdiri dari service – service serta setting konfigurasi registry yang default sesuai dengan standar Corporate. Sehingga kita harus merubah konfigurasi tersebut sesuai dengan kubutuhan kita agar system operasi dapat berjalan dengan maksimal.

#### **I. Pendahuluan**

 $\overline{a}$ 

Windows merupakan sistem operasi untuk PC yang paling populer saat ini, mulai dari Windows 95, 98, NT dan yang baru saja diluncurkan yaitu Windows 2000 dan Windows Millenium. Salah satu keunggulan Windows adalah kemudahan dalam penggunaannya. Misalnya kemudahan mulai dari install, konfigurasi sampai dengan adanya feature plug and play untuk hardware.

Konfigurasi dan setting tersebut disimpan dalam sistem operasi, dan untuk menyimpan informasi berbagai setting dan konfigurasi, Windows menggunakan registry. Registry merupakan database yang digunakan untuk menyimpan semua setting dan informasi hardware, software dan berbagai preferences untuk Windows 32 bit, termasuk Window 95, 98, NT, Millenium dan 2000. Salah satu contohnya adalah misalnya seseorang mengganti assosiasi file atau menginstall program, maka perubahan setting tersebut akan dituliskan pada

<sup>4)</sup> Staf Pengajar STMIK Sinar Nusantara Surakarta

registry. Contoh lainnya adalah mendisable Display Properties, menyembunyikan berbagai menu pada Menu Start.

Selain sebagai tempat untuk menyimpan informasi sistem operasi Windows sendiri, registry juga digunakan sebagai tempat untuk menyimpan berbagai informasi setting dan konfigurasi pada aplikasi atau program. Misalnya WinZip menggunakan registry untuk menyimpan informasi toolbar, aplikasi untuk membuka file (viewer), user name, serial number, dan lain-lain.

Registry diletakkan pada dua buah hidden file yaitu user.dat dan system.dat yang terletak pada directory Windows untuk Win 95/98/Me dan pada directory Windows/System32/Config untuk Windows NT. Selain menggunakan registry (system.dat dan user.dat), Windows juga menyimpan informasi setting tertentu pada file msdos.sys, system.ini dan win.ini.

### **II. Perumusan Masalah**

Secara fisik, *registry* merupakan berkas biner yang tidak dapat disunting secara langsung dengan menggunakan [editor teks.](http://id.wikipedia.org/wiki/Editor_teks) Akan tetapi, beberapa program [editor bilangan heksadesimal](http://id.wikipedia.org/w/index.php?title=Hex_editor&action=edit&redlink=1) dapat melakukannya, meski sangat rumit untuk dilakukan. Cara lainnya adalah dengan menggunakan alat bantu editor registry Windows. Untungnya, [Microsoft](http://id.wikipedia.org/wiki/Microsoft) menawarkan program editor *registry*, yang dikenal sebagai *regedit*. *Regedit* dapat diakses dengan menjalankan perintah "**regedit.exe**" atau "**regedt32.exe**" dari menu Run. Dengan ditampilkan secara struktural, penyuntingan registry pun dapat dilakukan secara jauh lebih mudah daripada menggunakan program editor teks atau editor bilangan [heksadesimal.](http://id.wikipedia.org/wiki/Heksadesimal)

Ketika melakukan penyuntingan *registry*, mengingat kerusakan *registry* seringnya tidak dapat dikembalikan. Karenanya, lakukan *backup* (buat salinan) terlebih dahulu sebelum menyunting. Beberapa program optimalisasi/*tweaking* Windows atau "*hacking*" Windows seperti [TweakUI](http://id.wikipedia.org/wiki/TweakUI) atau bahkan beberapa *[applet](http://id.wikipedia.org/w/index.php?title=Applet&action=edit&redlink=1)* dalam Control Panel Windows melakukan penyuntingan terhadap *registry* secara langsung tanpa harus membuka *editor registry*, sehingga jauh lebih aman. Jadi intinya, lakukan penyuntingan *registry* jika dan hanya jika mengetahui seluk beluk registry yang hendak disunting.

*24…………….Jurnal Ilmiah SINUS*

## **III. Tujuan**

Memaksimalkan pemanfatan system operasi windows dengan merubah seting registry.

#### **IV. Metode Penelitian**

Pada penelitian ini menggunakan metode studi pustaka dari beberapa literature dan buku yang membahas Registry.

### **V. Pembahasan**

## **Hirarki registry**

Registry terdiri dari beberapa bagian yang disebut key atau kunci. Terdapat enam macam key utama pada registry, yaitu :

1. HKEY\_CLASSES\_ROOT,

Berisi semua tipe file beserta assosiasinya yang masing-masing tipe file tersebut akan mempunyai subkey sendiri-sendiri.

2. HKEY\_CURRENT\_USER

Berisi informasi tentang user yang sedang log in pada saat itu. Terdiri dari subkey, antara lain :

- a. AppEvents, berisi setting untuk sound events.
- b. Control Panel, berisi setting control panel.
- c. InstallLocationMRU, berisi path/lokasi master Windows (waktu pertama kali menginstall Windows).
- d. Network, berisi informasi yang berhubungan dengan Network atau jaringan.
- e. Software, berisi tentang setting atau konfigurasi software untuk pemakai yang logon pada saat itu.
- f. RemoteAccess, berisi informasi tentang Dial up Networking.
- 3. HKEY\_LOCAL\_MACHINE

Berisi informasi tentang hardware dan setting software yang berlaku untuk semua user. Terdiri dari subkey, antara lain :

- a. Enum, berisi informasi tentang hardware, misalnya tentang monitor.
- b. Hardware, berisi informasi tentang port serial.
- c. Network, berisi informasi yang berhubungan dengan network untuk pemakai yang sedang aktif atau logon.
- d. Software, berisi informasi dan setting software.

4. HKEY\_USERS

Berisi informasi tentang desktop dan user setting untuk tiap user yang berhak login ke komputer tersebut. Tiap user mempunyai sebuah subkey. Jika hanya terdapat satu user maka nama subkey tersebut adalah ".default"

- 5. HKEY\_CURRENT\_CONFIG Berisi informasi tentang konfigurasi hardware, berhubungan dengan
- 6. HKEY\_LOCAL\_MACHINE.HKEY\_DYN\_DATA Berisi informasi tentang plug and play.

# **Persiapan sebelum melakukan modifikasi registry**

Sebelum Anda merubah registry pastikan bahwa Anda memback-up nya terlebih dahulu. Ini penting seandainya perubahan tersebut mengakibatkan error, Anda masih bisa mengembalikannya seperti semula. Adapun caranya adalah sebagai berikut :

- 1. **Cara membuka registry** klik menu **Start** (pada pojok kiri bawah), pilih **Run**. Ketikkan **regedit**, OK.
- 2. **Memback-up registry** pertama pilih registry key yang akan diback-up. Pada menu **Registry**, pilih **Export Registry File**. Tentukan letak directory dan nama file-nya, terakhir pilih OK.
- 3. **Mengembalikan key registry dari file back-up**.cara pertama : buka regedit, pilih menu Registry, Import Registry File. Pilih letak directory dan nama filenya. Klik OK. Cara kedua : Klik kanan pada file yang merupakan back-up registry (ditandai dengan nama file berekstensi reg). Pilih Merge.

# **Memodifikasi context menu pada file HTML**

(context menu = menu yang muncul pada saat kita mengklik kanan)

Kalau cabang HKEY\_CLASSES\_ROOT tersebut Anda buka akan terlihat cabang yang banyak sekali jumlahnya. Di sini akan terlihat cabang bernama .386, .bmp, .jpg, .psd, dan lain-lain yang mana itu merupakan ekstensi file. Semakin banyak Anda menginstall software maka cabang tersebut juga akan semakin banyak. Selain itu terdapat juga cabang bernama htmlfile, javafile, cplfile, dan lain-lain (jumlahnya tergantung macam aplikasi yang Anda install).

*<sup>26…………….</sup>Jurnal Ilmiah SINUS*

Pada tutorial ini akan kami jelaskan cara memodifikasi context menu untuk file berekstensi html. Normalnya tulisan yang muncul adalah Open atau Open in the same window. Nah tulisan tersebut akan kita ganti dengan Buka dengan IE. Caranya adalah sebagai berikut :

1. Cari cabang bernama **htmlfile**, lalu pilih **shell**. (Jika Anda menginstall Internet Explorer dan Netscape Navigator maka akan terdapat cabang bernama Open dan Open Navigator (atau nama lain yg mirip dengannya)

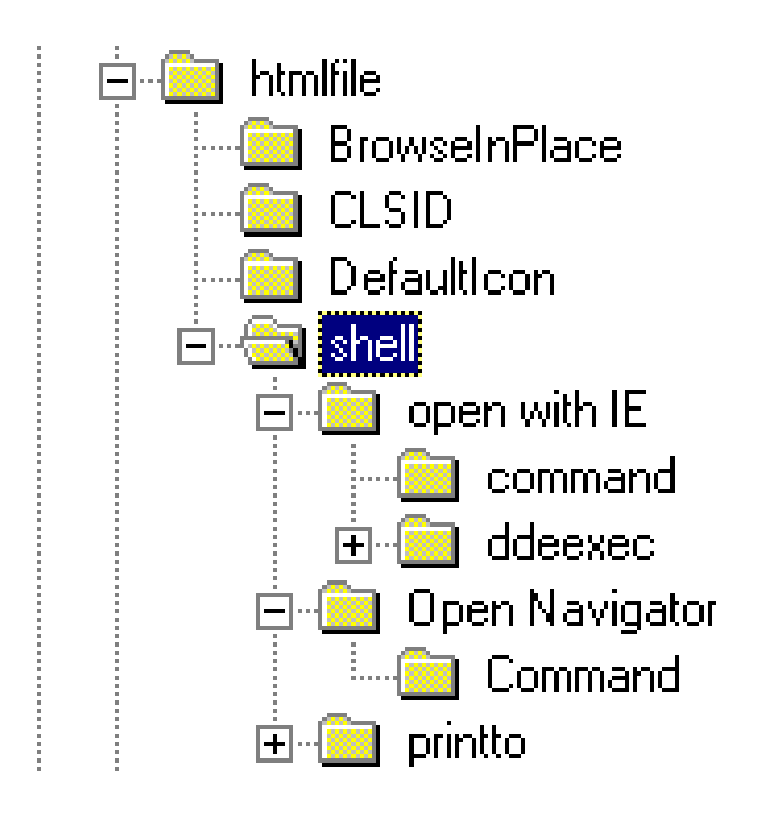

2. Anda bisa mengganti tulisan tersebut. Misalnya mengganti **Open**  menjadi **Buka dengan IE**.

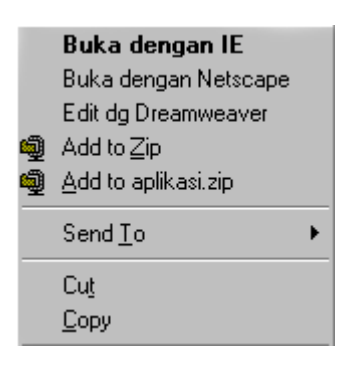

Caranya buka cabang **Open with IE**, lalu klik dua kali pada **(Default)** yang terletak pada panel sebelah kanan. Lalu isikan dengan **Buka dengan IE**. Lalu hasilnya akan nampak seperti pada gambar di atas.

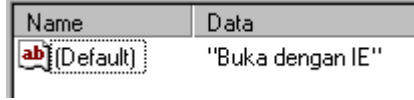

#### **Memodifikasi context menu New**

(context menu = menu yang muncul pada saat kita mengklik kanan)

Kalau Anda mengklik kanan pada desktop dan memilih New, maka akan terlihat banyak submenu untuk pembuatan aneka dokumen. Misalnya MS Word, Text Document, Corel Draw, dan lain-lain. Semakin banyak aplikasi yang diinstall semakin banyak pula deretan submenu tersebut.

Anda bisa memodifikasi submenu document sesuai keinginan Anda. Misalnya menghapus submenu (dari) document yang jarang Anda buka/buat. Bisa juga menambahkan bila belum terdapat pada submenu tersebut. Ada pun cara untuk menghapus submenu tersebut adalah sebagai berikut :

*28…………….Jurnal Ilmiah SINUS*

- 1. Jalankan registry editor.
- 2. Dari menu Edit, klik Find.
- 3. Tuliskan ShellNew, klik OK.
- 4. Setelah itu Anda bisa menghapus subkey ShellNew yang ditemukan oleh registry editor tersebut.

# **VI. Kesimpulan**

Dibandingkan menggunakan banyak berkas konfigurasi .INI seperti yang dilakukan di dalam Windows 16-bit menjadi sebuah tempat tersentralisasi, registry menawarkan beberapa keuntungan, yakni sebagai berikut:

- Registry memisahkan konfigurasi mesin dari konfigurasi pengguna. Ketika seorang pengguna masuk log ke dalam sebuah komputer berbasis [Windows NT](http://id.wikipedia.org/wiki/Windows_NT)[/2000](http://id.wikipedia.org/wiki/Windows_2000)[/XP](http://id.wikipedia.org/wiki/Windows_XP)[/Server 2003,](http://id.wikipedia.org/wiki/Windows_Server_2003) pengaturan *registry* yang dimiliki oleh pengguna yang bersangkutan akan dimuat secara terpisah dari konfigurasi sistem operasi yang utama. Hal ini mengizinkan program-program untuk lebih mudah dikonfigurasi untuk setiap orang pengguna (setiap pengguna berhak memiliki preferensi masing-masing), mengingat mereka hanya bekerja di dalam anak pohon "Current User" saja. Sementara itu, jika dibandingkan dengan konfigurasi yang lama, berkas .INI cenderung untuk menulis konfigurasi dan pengaturan setiap program oleh setiap pengguna di dalam satu tempat saja, yakni berkas INI yang bersangkutan.
- Registry diakses dengan menggunakan API yang khusus, maka registry juga dapat diakses dengan menggunakan skrip, bahasa pemrograman, atau *query [Windows Management](http://id.wikipedia.org/wiki/Windows_Management_Instrumentation)  [Instrumentation](http://id.wikipedia.org/wiki/Windows_Management_Instrumentation)* (WMI). Setiap skrip tidak harus dikustomisasi secara unik untuk konfigurasi sebuah aplikasi, yang kadang memiliki format yang berbeda-beda.
- Registry juga dapat diakses sebagai sebuah kesatuan melalui  $\bullet$ koneksi jaringan komputer dalam rangka melakukan manajemen komputer dari jarak jauh, yakni dengan menggunakan skrip yang berisi API standar untuk mengakses *registry*.
- Dapat di-*[backup](http://id.wikipedia.org/w/index.php?title=Backup&action=edit&redlink=1)* secara lebih mudah, karena memang hanya  $\bullet$ terdapat beberapa jenis berkas saja.

# **DAFTAR PUSTAKA**

Tri Amperiyanto, 2006, **Bermain-main dengan registry**  windows:membedah keamanan windows XP, PT. Elex Media Komputindo Kelompok Gramedia**, Jakarta.**

*Sumber : [http://www.klik-kanan.com](http://www.klik-kanan.com/)*

*30…………….Jurnal Ilmiah SINUS*